# **Level 1 Producing simple** ..<br>17266/7267-00 **(7266/7267-003)**

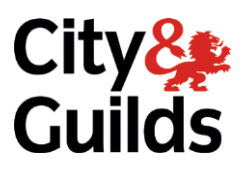

# **e-Quals**

**www.cityandguilds.com/e-quals07 Version 6.0** 

**Assignment B** 

ی<br>This assignment car  $\overline{\text{softmax}}$ software)

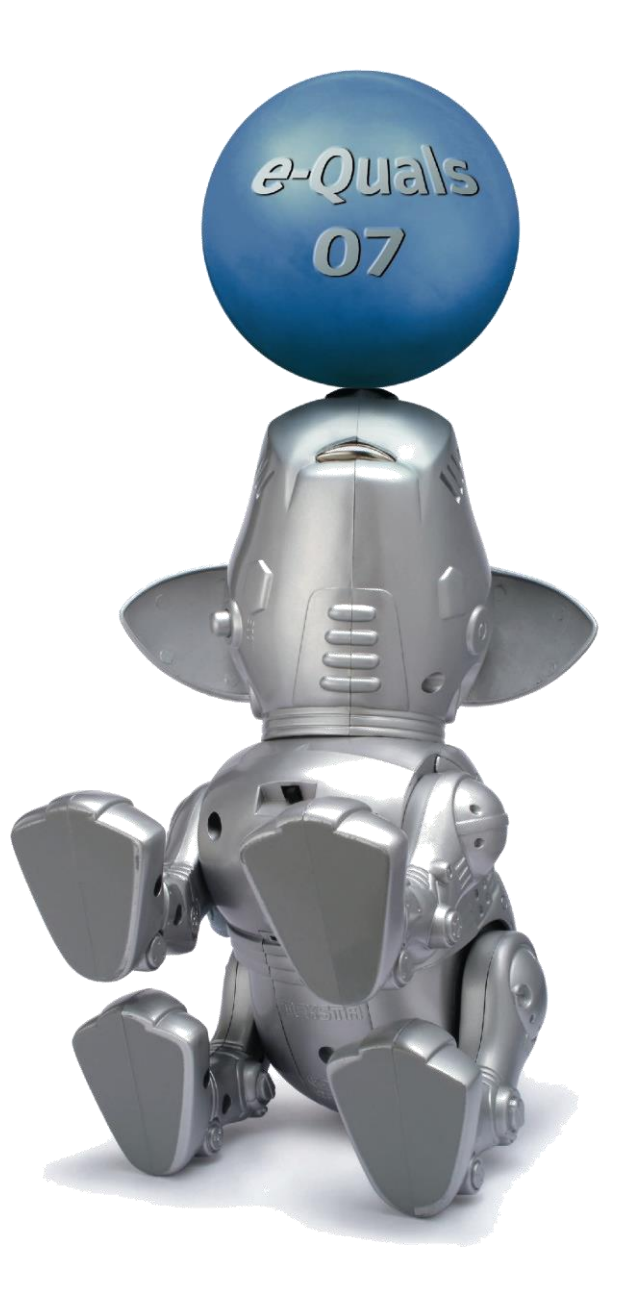

#### **About City & Guilds**

City & Guilds is the UK's leading provider of vocational qualifications, offering over 500 awards across a wide range of industries, and progressing from entry level to the highest levels of professional achievement. With over 8500 centres in 100 countries, City & Guilds is recognised by employers worldwide for providing qualifications that offer proof of the skills they need to get the  $\epsilon$  iob<sup> $\epsilon$ </sup>done. job done.

#### **City & Guilds Group**

The City & Guilds Group includes City & Guilds, ILM (the Institute of Leadership & Management) which provides management qualifications, learning materials and membership services, NPTC which offers land-based qualifications and membership services, and HAB (the Hospitality Awarding Body). City & Guilds also manages the Engineering Council Examinations on behalf of the Engineering Council.  $\overline{C}$ 

**Equal opportunities**<br>City & Guilds fully supports the principle of equal opportunities and we are committed to satisfying this principle in all our activities and published material. A copy of our equal opportunities policy statement is available on the City & Guilds website. statement is available on the City  $\alpha$ 

**Copyright**<br>The content of this document is, unless otherwise indicated, © The City and Guilds of London Institute 2010 and may not be copied, reproduced or distributed without prior written consent. Institute 2010 and may not be copied, reproduced or distributed without prior written consent.

However, approved City & Guilds centres and learners studying for City & Guilds qualifications may photocopy this document free of charge and/or include a locked PDF version of it on centre intranets on the following conditions:

- centre staff may copy the material only for the purpose of teaching learners working towards a<br>City & Guilds qualification or for internal administration purposes
- learners may copy the material only for their own use when working towards a City & Guilds qualification qualification

The *Standard Copying Conditions* on the City & Guilds website also apply.

Please note: National Occupational Standards are not © The City and Guilds of London Institute.<br>Please check the conditions upon which they may be copied with the relevant Sector Skills Council. Please check the conditions upon which they may be copied with the relevant Sector Skills Council.

#### **Publications**

City & Guilds publications are available on the City & Guilds website or from our Publications Sales department at the address below or by telephoning  $+44$  (0)20 7294 2850 or faxing  $+44$  (0)20 7294 department at the address below or by telephonic  $\frac{1}{2}$  (1)<sup>2</sup>  $\frac{1}{2}$  (1)<sup>2</sup>  $\frac{1}{2}$  (1)<sup>2</sup>

Every effort has been made to ensure that the information contained in this publication is true and correct at the time of going to press. However, City & Guilds' products and services are subject to continuous development and improvement and the right is reserved to change products and services from time to time. City & Guilds cannot accept liability for loss or damage arising from the use of information in this publication. use of information in this publication.

**City & Guilds London EC1A 9DD** T +44 (0)20 7294 2800

**T +44 (0)20 7294 2800 www.cityandguilds.com F +44 (0)20 7294 2400 learnersupport@cityandguilds.com**

Assignment B

**Unit 003 – Producing Simple Spreadsheets Level 1** (This assignment can be used as evidence of  $7774-777$  Spreadsheet software)  $\frac{1}{77}$ 

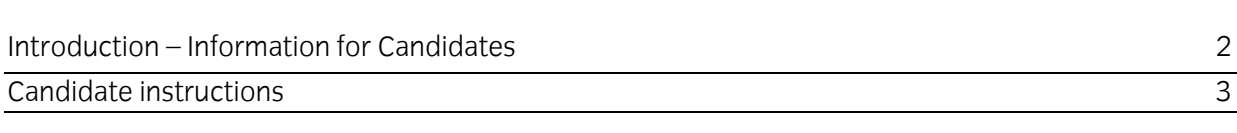

# **Level 1 Producing Simple Spreadsheets (7266/7267-003)**

**Introduction - Information for Candidates** 

### **About this document**

This assignment comprises all of the assessment for Level 1 Producing simple spreadsheets (7266/7267/7267-003). This assignment can be used as evidence of achievement of 7574-127 Spreadsheet software. Spreadsheet software.

**Health and safety**<br>You are responsible for maintaining the safety of others as well as your own. You are asked to work safely at all times. safely at all times.

You will **not** be allowed to continue with an assignment if you compromise any of the Health and Safety requirements.

### **Time allowance**

The recommended time allowance for this assignment is **one and a half hours**. The recommended time allowance for this assignment is **one and a half hours**.

# Level 1 Producing simple spreadsheets (7266/7267-003)

### Time allowance: One and half hours

## **Assignment set up:**

This assignment is made up of four tasks This assignment is made up of **four** tasks

- Task A Using Formulas
- Task B Inserting new information into a spreadsheet
- Task C Sorting a spreadsheet
- Task D Amending a spreadsheet

### **Scenario**

You work for a small business that sells second-hand records. Your manager has requested that<br>you keep an up to date account of the stock, which arrives on a regular basis. The data is used by both sales staff and the manager. The company policy is to reduce the price of old stock items and also offer a discount off the normal selling price for items over a certain value.  $\overline{\phantom{a}}$  of the normal selling price for items over a certain value.

Read all of the instructions carefully and complete the tasks in the order given.

# **Task A - Using Formulas**

- $\mathbf{1}$ Copy the **album** spreadsheet, provided, into your work area and open it.
- 2 Format columns **F:J** as currency (using local symbol) to 2 decimal places. 2
- $\mathcal{E}$ 3 Centre align column **E** (ensure that the column maintains this alignment throughout).
- Format the column titles to bold.  $\overline{4}$ 4 Format the column titles to bold.
- 5 5 Replace the hyphen in **J1**, **Sale-Price** to show as an underscore.
- 6 6 **Mark\_Up** is 50% of value in column **F2**, **Cost\_Price**. Enter a formula in **G2** which calculates the **Mark\_Up**.
- $\overline{7}$ 7 **Base\_Price** is **Cost\_Price** plus the **Mark\_Up**. Enter a formula in **H2** which calculates the **Base\_Price**.
- 8 **VAT** is charged at **17.5%** of the **Base\_Price**. Enter a formula in **I2** which calculates the **VAT**. 8
- 9 9 **Sale\_Price** is the **Base\_Price** plus the **VAT**. Enter a formula in **J2** which calculates the **Sale\_Price**.
- 10 Replicate your formulas for the rest of the items.
- 11 Save your spreadsheet as **album1**.

## **Task B - Inserting new information into a spreadsheet**

 $\mathbf{1}$  $1$  New stock has arrived. Add the following details at the spreadsheet. Add the spreadsheet.

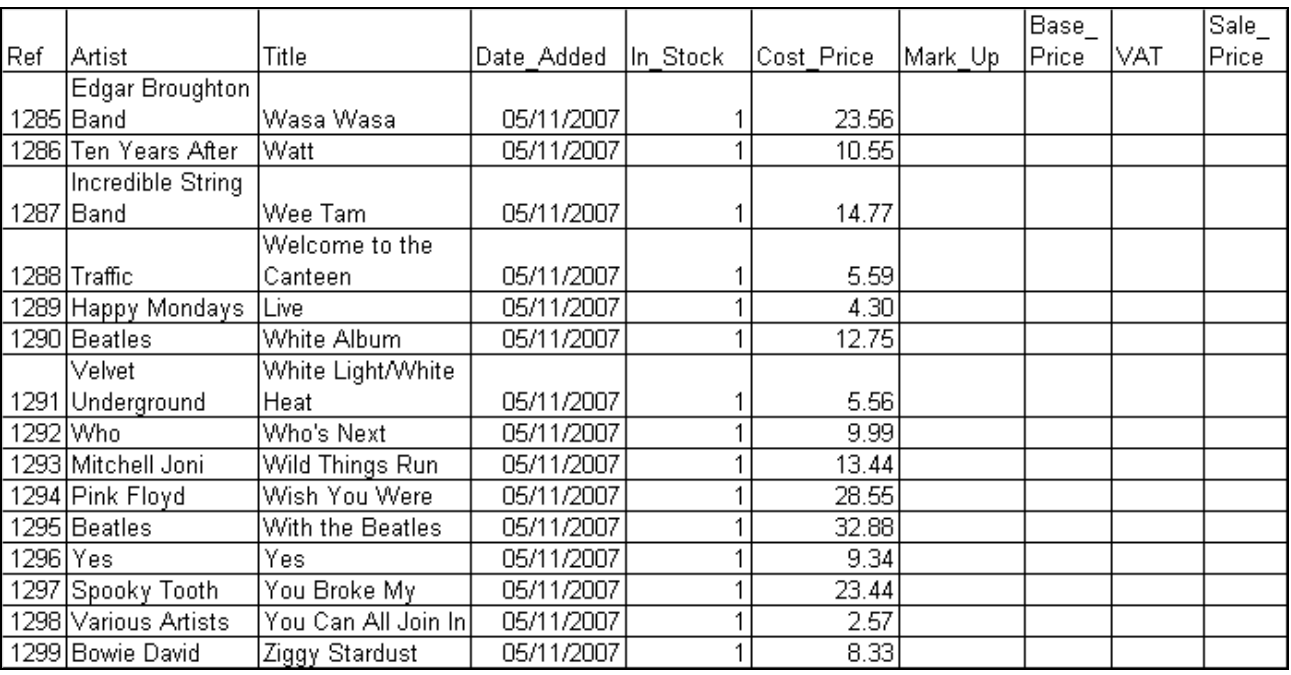

- 2 Save your spreadsheet as **album2**.
- 3 Replicate your formulas to include the new stock items you have added.
- 4 Some of the items have been sold. Adjust the **In\_Stock** quantity of the following to **1**. $\overline{4}$

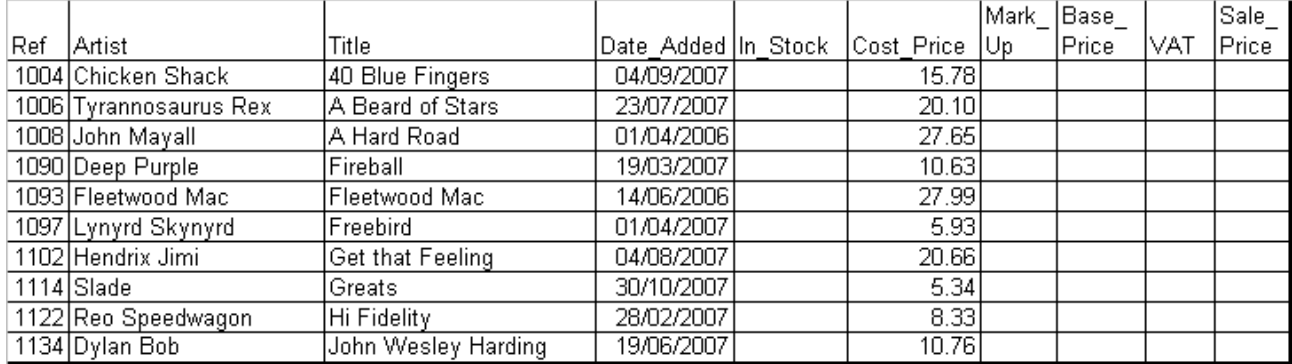

## **Task C - Sorting a spreadsheet**

- $\mathbf{1}$ 1 Sort the spreadsheet in ascending order on **In\_Stock**.
- $\overline{2}$ 2 Select the column headings and those items where **In\_Stock** is **1**.

Set this as the print area and print only those items in landscape orientation ensuring that all data is fully displayed, showing your name, the date and **Printout 1** as a footer. data is fully displayed, showing your name, the date and **Printout 1** as a footer.

Print in landscape orientation ensuring that all data is fully displayed. Print in landscape orientation ensuring that all data is fully displayed.

3 3 Save your spreadsheet as **album3**.

## **Task D - Using formulas and functions**

- $\mathbf{1}$ 1 In cell **K1** add a new column title **Offer\_Discount**.
- $\overline{2}$ 2 In cell **K2** insert a function which shows the expression **Yes** if the **Cost\_Price** is **more than** or **equal to 25**, but otherwise shows **No**.
- $\mathbf{3}$  $\frac{1}{2}$  Copy the cell content to the other rows on the spreadsheet.
- $\overline{4}$ 4 In cell **L1** add a column title **Stock\_Value**.
- 5 5 **Stock\_Value** is **Base\_Price** multiplied by **In\_Stock**.

In **L2** add a formula that calculates the **Stock\_Value** for the item.

- 6 6 In cell **M1** add a column title **Expected\_Profit**.
- $\overline{7}$ **Expected\_Profit** is **Mark\_Up** multiplied by **In\_Stock**. In **M2** add a formula that calculates the **Expected\_Profit** for each item. the **Expected\_Profit** for each item.
- 8 Copy these formulas for the remaining items on your spreadsheet. Format **all** cells containing **monetary value** as **currency** with 2 decimal places. **monetary value** as **currency** with **2** decimal places.
- 9 9 Sort your spreadsheet in descending order of **Sale\_Price**.
- $10<sup>°</sup>$ 10 Under the last row of data for columns **L:M** add a total for each column.
- 11 Format the totals as bold.
- 12 Save your spreadsheet as **album4**.
- 13 Sort the spreadsheet ascending on **Artist**.
- 14 Set the print area to cover the rows for all artists from the **Yardbirds** to **ZZ Top** and your
- 15 Save your spreadsheet as **album5**.
- $\mathcal{L}$  change you view to formula view.

Print the area showing your formulas with both gridlines and row and column headings.

Insert a footer to show **your name**, **the date** and **Printout 2**.

Print in landscape orientation, ensuring that all data is fully displayed.

- 17 Turn off formula view.
- 18 Create a single line graph using the **Stock\_Value** and the **Expected\_Profit** for Artist **Shown in full.**

Give your graph the title **Stock Value and Profit – Beatles**.

Ensure the legend shows the correct details for each line and save as a new sheet in your spreadsheet with the name Beatles. spreadsheet with the name **Beatles**.

Insert a footer showing your name, the date and **Printout 3**.

Print in landscape orientation ensuring that all data is fully displayed.

19 Save your spreadsheet as album6.

When you have finished working:

- Sign each document above your name and label all removable storage media with your name.
- Hand all paperwork and removable storage media to your assessor.

If the assignment is the assignment is the and  $\alpha$  and  $\alpha$  are period, all paperwork and removal media must be must be must be must be must be must be must be must be must be must be must be must be must be must be must returned to the test supervisor at the end of each sitting.

## **End of Assignment**

**Published by City & Guilds** London **EC1A 9DD** T +44 (0) 20 7 294 2468 **T +44 (0)20 7294 2468** www.citvandguilds.co **www.cityandguilds.com**

**City & Guilds is a registered charity e** and training to promote example. **and training**